Moldavya, *Qipçaq atalarimiznin izlarini qarap kettik toqsoben'ge ve onda qazah askerlerinin mezarlarini taptiq*! EMEL / IDEAL nr. 56 / ekim / oct. 2017, pp. 24-27, ISSN 1011- 9876.

8. АКМОЛЛА, Г. (Румыния), ИЛАШКУ, Ю. (Молдова), Искали следы кипчаков, нашли могилы казахских солдат. [http://e](http://e-history.kz/ru/publications/view/3448)[history.kz/ru/publications/view/3448.](http://e-history.kz/ru/publications/view/3448)

9. AKMOLLA, G., Cântecele emigrației tătare crimeene, Constanta, 2015.

# **STUDIUL FUNCȚIILOR PRIN INTERMEDIUL PROGRAMULUI MAPLE**

*Victor PRICOP, dr., conf. univ.*

#### *Summary*

*This paper talks about the usage of computing software Maple in study of functions and in teaching process. This software can be used as computing and training environments. The author relates how Maple can be used in study of functions.*

### **1. Introducere**

La momentul actual procesul de predare este practic de neînchipuit fără utilizarea tehnologiilor informaționale. Acest fapt contribuie la modificarea sistemului de acumulare a cunoștințelor. Calculatorul poate fi utilizat la obținerea unor cunoștințe noi și la formarea unor deprinderi necesare pentru adaptarea la cerințele actuale ale societății.

În ultimii ani au devenit posibile calculele simbolice (analitice) cu ajutorul calculatorului prin intermediul unor programe care permit efectuarea unor transformări analitice compuse a expresiilor matematice, integrare, derivare, simplificare, descompunere, construirea graficelor, etc.

Unul din ele este programul Maple ce oferă posibilități de calcul numeric și simbolic, contine diverse interfete grafice pentru vizualizarea unor informații matematice, rezolvă probleme a căror solutie nu poate fi determinată prin calcul elementar.

Utilizarea acestui program permite utilizatorului la rezolvarea problemelor să combine matematica simbolică cu cea numerică, cu posibilitățile grafice al sistemului. Utilizatorul poate, practic de la primul contact cu Maple, să facă ceva real, fără ca să dispună de cunoștințe profunde din acest domeniu. Deci calculatorul poate fi utilizat în procesul de predare, prin utilizarea diferitor programe matematice, care nu necesită pregătire profundă în domeniu, dar care permit efectuarea unor calcule matematice care manual ar necesita mai mult timp. Deci, acest program este nu numai mediu de calcul, dar și mediu de instruire.

Studiul funcțiilor este un compartiment important din analiza matematică. La acest compartiment poate fi utilizat și programul Maple care dispune de o serie de comenzi legate de studiul funcțiilor.

### **2. Studiul funcțiilor în Maple**

Programul Maple poate fi aplicat la studiul funcțiilor prin utilizarea instrucțiunilor sale destul de ușor. Vom ilustra acest lucru

pe baza exemplului: *să se reprezinte grafic funcția*  $f(x) = \frac{x+1}{x}$ . 1  $f(x) = \frac{x^2 + 1}{1}$ 2  $\ddot{}$  $=\frac{x^2+1}{x^2+1}$ *x*  $f(x) = \frac{x}{x}$ 

Este cunoscut că pentru trasarea graficului unei funcții este necesar de parcurs anumite etape de determinare succesivă a unor elemente caracteristice funcției date [1].

1. *Domeniul de definiție a funcției*

În cazul acestui exemplu domeniul de definiție este ℝ\{1}. Pentru determinarea intersecției graficului funcției cu axa *OX* se rezolvă ecuația *f*(*x*)=0 utilizând comanda *solve* [2] (Fig. 1).

| $0.4048$ 300<br>$10000$ or $RQR$<br>四石<br>w<br>œ<br>$\overrightarrow{w}$<br>うぐ                         |             |                                  |
|----------------------------------------------------------------------------------------------------|-------------|----------------------------------|
| - 3<br><b>Yaut</b><br><b>Phot</b><br>Colession<br>Askastion<br><b>Di Great</b>                         | <b>High</b> | <b>E In Common Synthole</b>      |
| $B$ $L$<br>图画画 奶油 用田<br>$\Psi$ (Three Hew Roman) $\Psi$ (12 $\Psi$ )<br>C 20 trest<br><b>In Script</b> |             | In Relational                    |
| <b>D-Prokhar</b>                                                                                       |             | <b>b-Relational Round</b>        |
| <b>Di Open Face</b>                                                                                    |             | <b>In Operators</b>              |
| <b>Di Curillo</b>                                                                                      |             | <b>In Linge Operators</b>        |
| $\blacktriangleright f := x \rightarrow \frac{(x^2 + 1)}{x + 1}$<br><b>In Discripcial Marks</b>        |             | <b>In Negated</b>                |
| In Roman Extended Lippe                                                                                |             | <b>Jn Fienced</b>                |
| <b>In Roman Extended Lowe</b>                                                                          |             | <b>J</b> » Arrown                |
| la Ruppension                                                                                          |             | <b>J</b> > Constants and Symbols |
| $f\!:=\!x\!\rightarrow\!\frac{x^2+1}{x+1}$<br><b>By Marking</b>                                        | (1)         | <b>Ji-Punctuation</b>            |
| <b>Britannut</b>                                                                                       |             | <b>J</b> » Macellaneous          |
| <b>In Components</b>                                                                                   |             |                                  |
| <b>Bi-Handwriting</b>                                                                                  |             |                                  |
| to Links (SD)<br>$\frac{x^2 + 1}{x + 1}$                                                               |             |                                  |
| <b>JN LINNA (FPS)</b>                                                                                  |             |                                  |
| <b>Je Accents</b>                                                                                      |             |                                  |
| <b>J</b> e Parounites                                                                                  |             |                                  |
| In HapleCloud (Dashled)                                                                                |             |                                  |
| $I - I$<br><b>In-Variables</b>                                                                         | (2)         |                                  |
|                                                                                                    |             |                                  |
|                                                                                                    |             |                                  |
| $\ f(x)\ $                                                                                             | $\sim$      |                                  |

*Fig. 1. Rezolvarea ecuației* 

După cum se vede ecuația  $f(x)=0$  nu are soluții reale, deci nu avem intersecție cu axa *OX* a graficului funcției date.

Pentru determinarea intersecției graficului funcției cu axa *OY* calculăm valoarea funcției în punctul *x*=0 utilizând comanda *eval* [2] (Fig. 2).

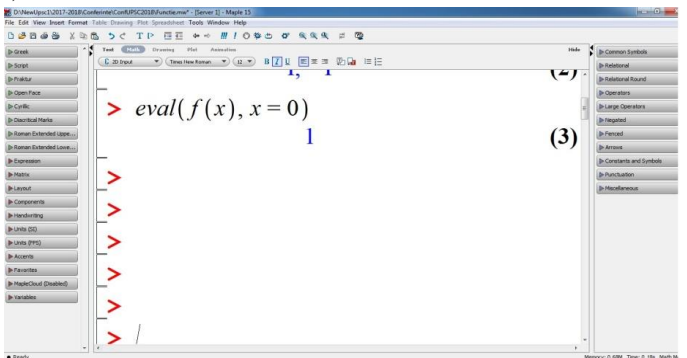

*Fig. 2. Evaluarea funcției*

După cum se vede intersecția cu axa *OY* a graficului funcției este punctul (0,1).

2. *Semnul funcției și eventualele simetrii ale graficului* Calculăm  $f(x)$  și  $f(-x)$  și le comparăm (Fig. 3).

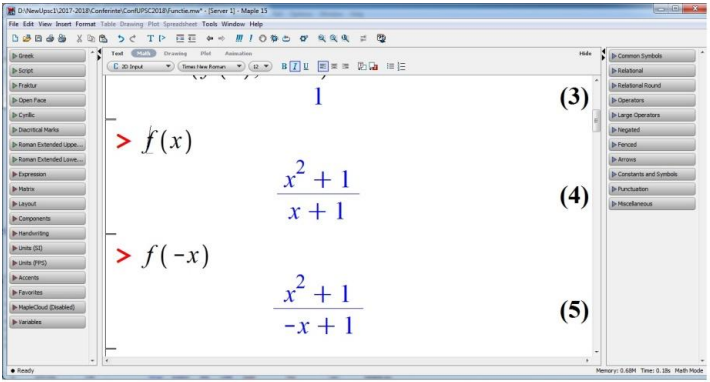

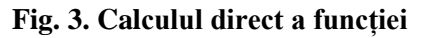

Observăm că funcția dată nu este nici pară, nici impară.

Pot fi utilizate și comenzile *type/evenfunc* sau *type/oddfunc* [2] pentru verificarea funcției la paritate/imparitate (Fig. 4).

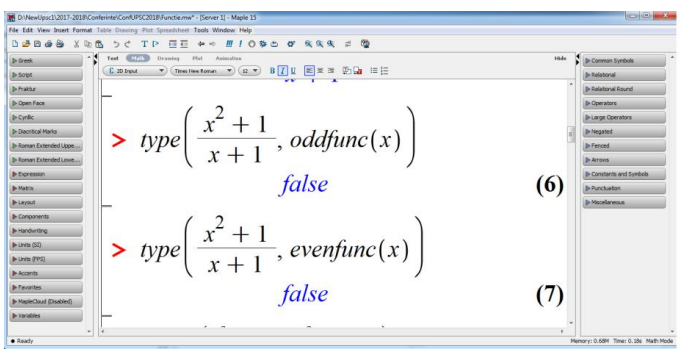

*Fig. 4. Verificarea directă la paritate/imparitate a funcției* 

3. *Limite la capetele intervalelor, continuitatea funcției, asimptote*

Limitele la capetele intervalelor se calculează cu ajutorul comenzii *limit* sau paletei *Expression* [2] (Fig. 5).

| File Edit View Syant Format Toble Drawing Flot Spiradohnet: Tech Window Help<br>Debes Yes Sc TP<br><b>GE + - # / 0 % 0 % % % + @</b>                                              |                  |                                 |
|----------------------------------------------------------------------------------------------------|------------------|---------------------------------|
| Test (FIFTED)<br>Hot Associate<br>Drawing<br><b>W Expression</b>                                                                                                    | $164 -$          | <b>J</b> > Common Sumbols       |
| $\bullet)$ (free functions) $\bullet)$ (g, $\bullet$ ) B $\boxed{I}$ E = = D $\boxed{a}$ = =<br>C massa<br>$1/a$ $1/dx$                                                           | $\overline{U}$ . | <b>Ja Antalysis</b>             |
|                                                                                                    |                  | <b>3- Relational Rooms</b>      |
| $\begin{array}{ccc} \displaystyle \sum_{i=1}^n j^i & \prod_{i=1}^n j^i \\[0.2cm] \displaystyle \frac{\mathrm{d}}{\mathrm{d}x} \beta & \frac{\mathrm{d}}{\mathrm{d}x} \end{array}$ |                  | 3- Operators                    |
| > $\lim_{x \to 1} \left( \frac{x^2 + 1}{x + 1}, x = \infty \right)$                                                                                                    |                  | <b>Je Large Operators</b>       |
|                                                                                                    |                  | <b>3- hegated</b>               |
| lip j a+h                                                                                                    |                  | <b>Je Ferroad</b>               |
| $a - b$                                                                                                    |                  | <b>By America</b>               |
| $-10 - 20$<br>$\infty$                                                                                                    | (8)              | <b>In Constants and Synkols</b> |
| $rac{dt}{h}$<br>W                                                                                                    |                  | <b>Ji-Purnituation</b>          |
| R.<br>$\mathcal{R}_{\mathcal{S}}$                                                                                                    |                  | <b>S-Hunderway</b>              |
| > $\lim_{x \to 1} \left( \frac{x^2 + 1}{x + 1}, x = -\infty \right)$<br>$\sqrt{s}$<br>$\sqrt{2}$<br>n!<br>M<br>×<br>ln(L)                                                         |                  |                                 |
| $log_{10}(\alpha)$ $log_{1}(\alpha)$                                                                                                    |                  |                                 |
| sin(a) cos(a)<br>$-\infty$                                                                                                    | (9)              |                                 |
| $\left[\begin{smallmatrix} 0 \\ L \end{smallmatrix}\right]$<br>tan(a)                                                                                                    |                  |                                 |
| 71al 71a, b)<br>$\frac{1}{2}$<br>$X = x + y$                                                                                                    |                  |                                 |

*Fig. 5. Calculul limitelor la capetele intervalului* 

Continuitatea funcției se determină cu ajutorul comenzii *iscont*, punctele de discontinuitate respectiv cu *discont* [2] (Fig. 6).

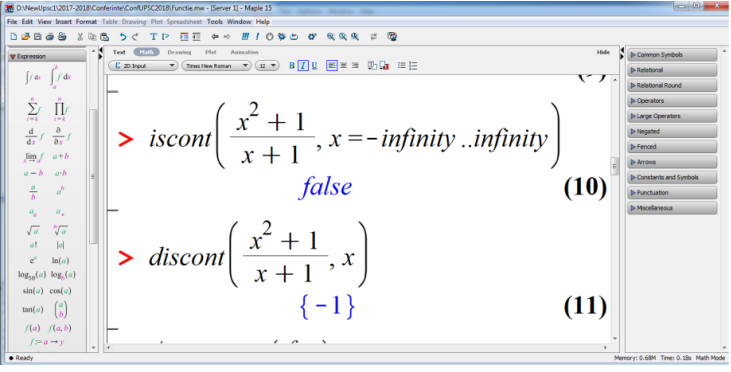

*Fig. 6. Verificarea continuității funcției* 

Observăm că funcția dată este discontinuă în punctul *x*=–1. Asimptotele se determină cu ajutorul comenzii *Asymptotes* [2] (Fig. 7).

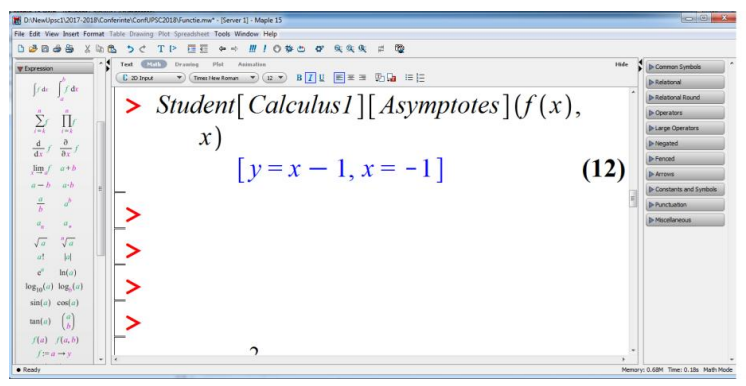

*Fig. 7. Determinarea asimptotelor*

Observăm că funcția dată are asimptota oblică *y*=*x*–1 și verticală *x*=–1.

### 4. *Derivata întâi*

Derivata de ordinul întâi al funcției oferă informații despre monotonie și punctele de extrem.

Derivata se calculează cu ajutorul comenzii *diff* sau paletei *Expression*, ecuația  $f'(x) = 0$  se rezolvă cu ajutorul comenzii *solve* [2] (Fig. 8). Astfel determinăm eventualele puncte de extrem și intervale de monotonie.

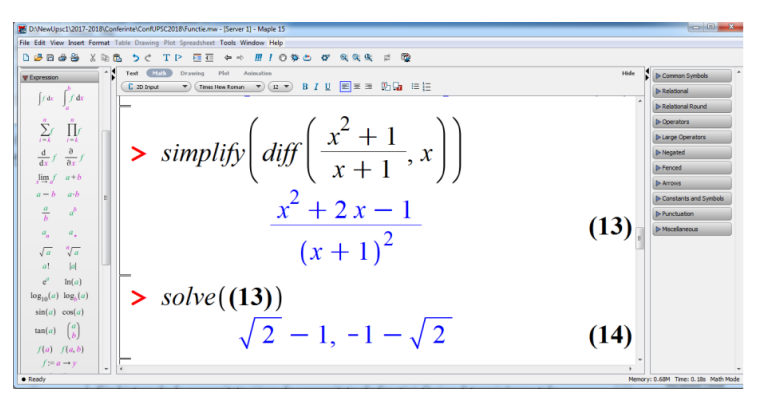

*Fig. 8. Calculul derivatei întâi și determinarea punctelor critice*

O altă posibilitate de a determina punctele critice este utilizarea comenzii *CriticalPoints* din pachetul *Student*[*Calculus1*] [3] (Fig. 9).

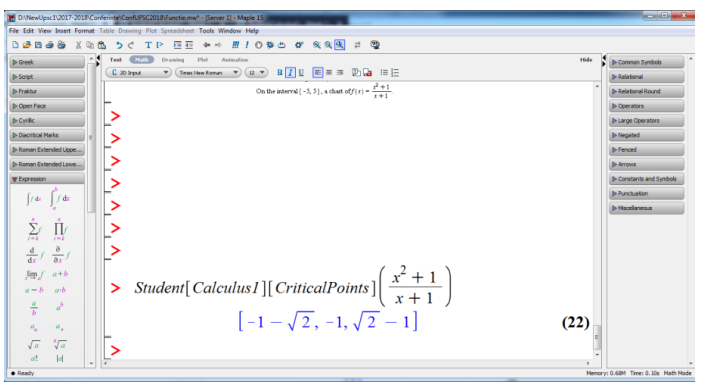

*Fig. 9. Utilizarea comenzii CriticalPoints*

Punctele critice obținute sunt  $-\sqrt{2}-1$  și  $\sqrt{2}-1$ . Studiem semnul funcției  $f'$  pe fiecare interval cu comanda *eval* (Fig. 10).

|                                               | 56 DIVewUpsc1\2017-201IRConferintelConfUPSC2018\Functio.mw" - [Server 1] - Maple 15 | $-1.5-1$                            |
|-----------------------------------------------|-------------------------------------------------------------------------------------|-------------------------------------|
|                                               | File Edit View Insert Format Table Drawing Plot Spreadsheet Tools Window Help       |                                     |
| 03838<br>$\mathbf{x}$                         | Ⅲ 10 参と 0' 食食図 = 型<br>ឝ<br>石                                                        |                                     |
| Text<br><b>V</b> Doresson                     | <b>CHAN</b><br>$F\left( u\right)$<br>Drawing<br>Hide<br>Animation                   | <b>b</b> Common Symbols             |
| C 20 Input<br>14x<br>$\int dx$                | $\rightarrow$ Treesline Roman. $\rightarrow$ (12 $\rightarrow$ B T U<br>再年年 功績 年任   | <b>J-Relational</b>                 |
|                                               | $\frac{x^2 + 2x - 1}{(x + 1)^2}$                                                    | <b>b-Relational Round</b>           |
| $\sum_{i=1}^n \epsilon_i$                     |                                                                                     | Il- Coeratore                       |
| $\prod_{i=1}^n$                               |                                                                                     | <b>b</b> Large Operators            |
| $rac{d}{dx}$ $\int$ $rac{a}{dx}$ $\int$       | $fd:= x \rightarrow \frac{x^2 + 2x - 1}{(x + 1)^2}$                                 | <b>b-Negated</b>                    |
|                                               | (15)                                                                                | <b>I</b> >Fenced                    |
| Jim /<br>$a + b$                              |                                                                                     | $D$ -Arrows                         |
| $a - b$<br>$a-b$                              |                                                                                     | <b>b</b> Constants and Symbols      |
| $\frac{a}{b}$<br>$d^\prime$                   | $> fd(-5)$                                                                          | b Punctuation                       |
| $\sigma_{\rm e}$<br>$a_{\rm s}$               |                                                                                     | <b>b</b> Micelaneous                |
| $\sqrt{a}$<br>$\sqrt[n]{a}$                   |                                                                                     |                                     |
| a!<br>$1$                                     | (16)<br>$\overline{8}$                                                              |                                     |
| ë                                             |                                                                                     |                                     |
| ln(a)                                         | $> fd(-2)$                                                                          |                                     |
| $\log_{10}(a)$ $\log_{10}(a)$                 |                                                                                     |                                     |
| sin(a) cos(a)                                 | (17)<br>$-1$                                                                        |                                     |
| $\binom{a}{b}$<br>$tan(\alpha)$               |                                                                                     |                                     |
| f(a) f(a, b)                                  | $\gt{fd(2)}$                                                                        |                                     |
| $f := a \rightarrow y$                        |                                                                                     |                                     |
| $f:=(a,b)\rightarrow z$                       | (18)<br>$\overline{Q}$                                                              |                                     |
| f(x)                                          |                                                                                     |                                     |
| $1c = \alpha$<br>$v$ $\rightarrow$<br>· Ready |                                                                                     | Memory: 0.68M Time: 0.18s Math Mode |
|                                               |                                                                                     |                                     |

*Fig. 10. Determinarea intervalelor de monotonie*

Deci, avem că funcția este respectiv crescătoare, descrescătoare, crescătoare și  $-\sqrt{2} - 1$  punct de maxim, iar  $\sqrt{2} - 1$ de minim.

## 5. *Derivata a doua*

Derivata a doua a funcției furnizează informații despre forma graficului funcției.

Calculăm derivata a doua cu comanda *diff* (Fig. 11).

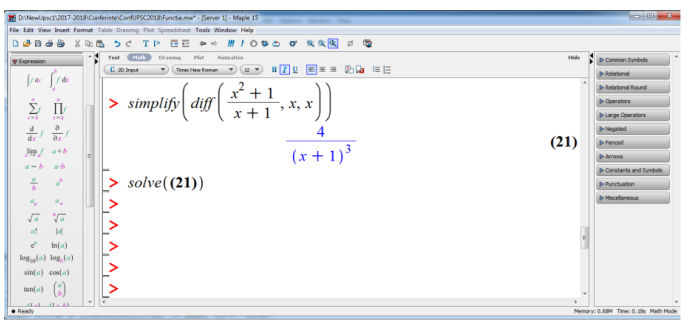

*Fig. 11. Calculul derivatei a doua*

Observăm că ecuația  $f''(x) = 0$  nu are soluții, deci nu există puncte de inflexiune. Însă observăm că pentru x<–1 derivata a doua are semn negativ, iar pentru  $x \ge -1$  pozitiv, respectiv pe aceste intervale este concavă, convexă.

## 6. *Tabloul de variație*

Tabloul de variație se completează în baza datelor de la etapele precedente. Pentru a insera un tabel în foaia de lucru utilizăm opțiunea *Table* din meniul *Insert* (*Insert/Table*) [2] (Fig. 12).

|                                               |                   |           |                   | DBBBB XDB 5 C TP GE + → # / 0 \$ 0 0 % % 图 # @                                                                                                    |            |      |               |                |           |           |                                |
|-----------------------------------------------|-------------------|-----------|-------------------|----------------------------------------------------------------------------------------------------|------------|------|---------------|----------------|-----------|-----------|--------------------------------|
| <b>V</b> Expression                           | $\sim$ ( $\sim$ ) | Malle     | Pfall<br>Drawing: | Animalines                                                                                                    |            |      |               |                |           | Hide      | я<br><b>D</b> Common Symbols   |
| $\int dx$<br>frac                             | C Test            |           |                   | $\overline{\mathbf{v}}$ (Treation Loren $\overline{\mathbf{v}}$ ) (E $\overline{\mathbf{v}}$ ) B I U $\overline{\mathbf{E}}$ = = $\overline{\mathbf{v}}$ ( Le = $\overline{\mathbf{v}}$ ) |            |      |               |                |           |           | <b>D-Relational</b>            |
|                                               |                   |           |                   |                                                                                                    |            |      |               |                |           |           | <b>D-Relational Round</b>      |
| $\prod_{i=1}^n$<br>Ź,                         |                   |           |                   |                                                                                                    |            |      |               |                |           |           | <b>b</b> -Operators            |
|                                               |                   |           |                   |                                                                                                    |            |      |               |                |           |           | <b>Ib Large Operators</b>      |
| $rac{\partial}{\partial x}f$<br>$rac{d}{dx}f$ | x                 | $-\infty$ |                   | $-1-\sqrt{2}$                                                                                                    |            | $-1$ |               | $\sqrt{2}$ – 1 |           | $+\infty$ | D-Negated                      |
| $a + b$<br>Jim                                |                   |           |                   |                                                                                                    |            |      |               |                |           |           | <b>I</b> b-Fenced              |
| $a - b$                                       | o                 | ÷         | $\ddot{}$         | 10                                                                                                    | -          | -    | ۰             | $\bf{0}$       | $\ddot{}$ | $+$       | <b>IN Arrows</b>               |
| $a-b$                                         | Ωï                |           |                   |                                                                                                    |            |      | $+$           | $+$            | $\ddot{}$ | $+$       | <b>D</b> Constants and Symbols |
| $\frac{a}{b}$<br>ð                            |                   | -         | ۰                 | ۰                                                                                                    | ۰          |      |               |                |           |           | <b>b</b> Puncturian            |
| $a_{\rm e}$<br>$\sigma_{\rm s}$               | c                 |           | 0 <sub>z</sub>    | $-4.83$                                                                                                    | $n \times$ |      | $U \setminus$ | 0.83           | リノ        |           | <b>b-Mscellaneous</b>          |
| $\sqrt{a}$<br>$\sqrt{a}$                      |                   |           |                   |                                                                                                    |            |      |               |                |           |           |                                |
| a <br>$\alpha$ 1                              |                   |           |                   |                                                                                                    |            |      |               |                |           |           |                                |
| ê<br>ln(a)                                    |                   |           |                   |                                                                                                    |            |      |               |                |           |           |                                |
| $log_{10}(a)$ $log_h(a)$                      |                   |           |                   |                                                                                                    |            |      |               |                |           |           |                                |
| sin(a) cos(a)                                 |                   |           |                   |                                                                                                    |            |      |               |                |           |           |                                |
|                                               |                   |           |                   |                                                                                                    |            |      |               |                |           |           |                                |

*Fig. 12. Tabloul de variație*

## 7. *Trasarea graficului*

Graficul funcției poate fi construit, de exemplu, cu comanda *plot* [2], inclusiv pentru desenare multiplă. Trasăm graficul funcției adăugând și asimptotele (Fig. 13).

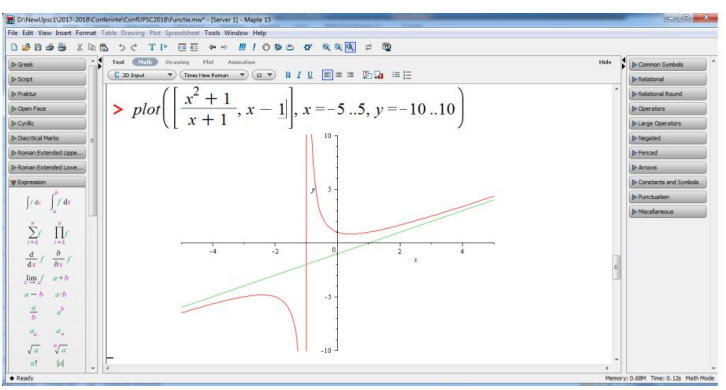

*Fig. 13. Graficul funcției*

O altă posibilitate de a obține informații despre graficul funcției este utilizarea comenzii *FunctionChart*() din pachetul *Student*[*Calculus1*] [3] (Fig. 14)

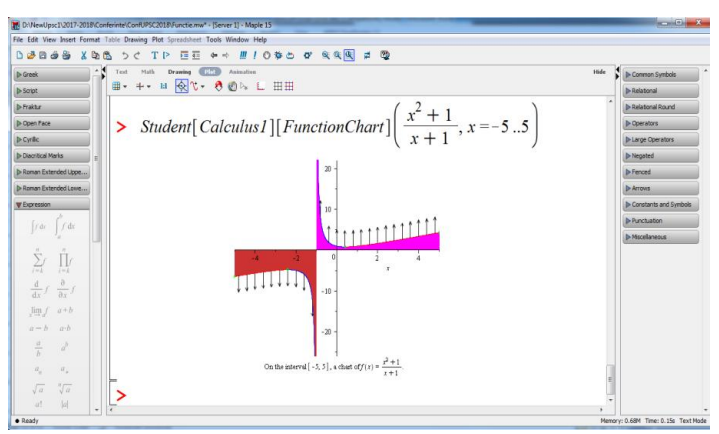

*Fig. 14. Utilizarea funcției FunctionChart*

# **3. Studiul interactiv al funcțiilor în Maple**

În Maple există și posibilitatea de a cerceta funcția prin modalitatea interactivă *Tools/Tutors/Calculus/Single-Variable/Curve Analysis* sau *Student*[*Calculus1*][*CurveAnalysisTutor*]() [2], [3] (Fig. 15).

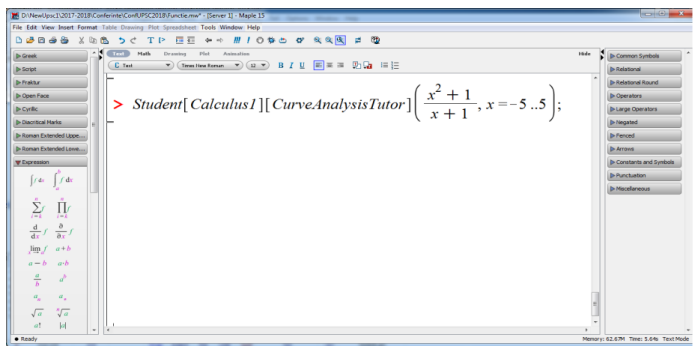

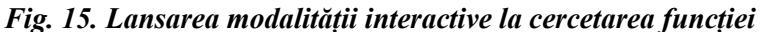

Se deschide fereastra de dialog cu graficul funcției cu legenda unde funcția este crescătoare/descrescătoare, concavă/convexă și punctele critice (Fig. 16).

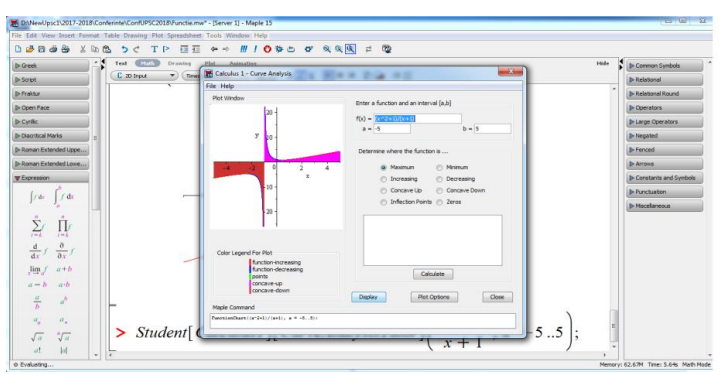

*Fig. 16. Modalitatea interactivă la cercetarea funcției*

Pentru a obține careva informații asupra funcției cercetate, alegem opțiunea corespunzătoare și tastăm butonul *calculate*, în celula corespunzătoare va apărea informația solicitată, de exemplu, minimul funcției (Fig. 17).

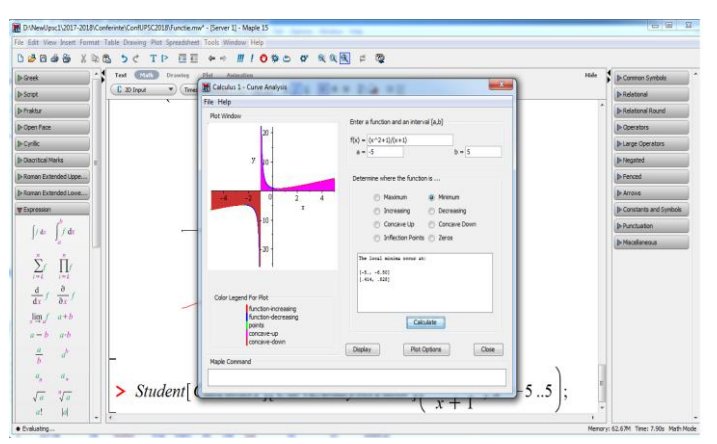

*Fig. 17. Obținerea informației solicitate*

La ieșirea din modalitatea interactivă graficul funcției se salvează în foaia de lucru (Fig. 18).

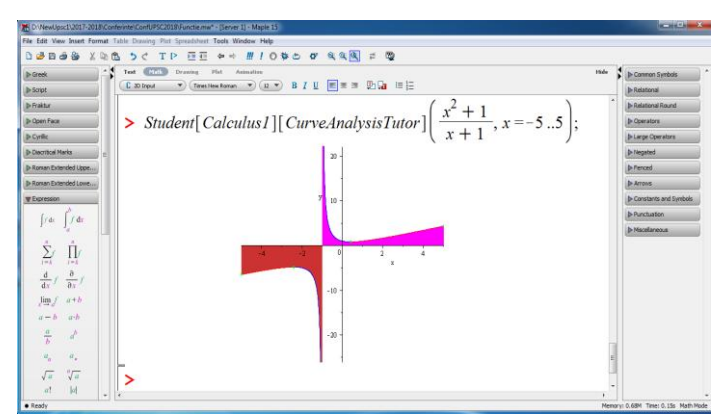

*Fig. 18. Informația finală în foaia de lucru*

### **4. Concluzii**

Programul Maple este un mediu efectiv de calcul și instruire, prin utilizarea posibilităților implicite ale lui, oferă soluții complete pentru diferite probleme matematice. Este un program flexibil și ușor poate fi utilizat în procesul de predare a matematicii, inclusiv și la compartimentul studiul funcțiilor.

#### **Bibliografie**

1. Achiri, I., Ciobanu, V., Efros, P., Garit, V., Neagu, V., Prodan, N., Taragan, D., Topală, A., *Matematică, manual pentru clasa* XI. Editura Prut Internațional, 2014.

2. *Maple* 16 *user manual*. Maplesoft, a division of Waterloo Maple Inc. [accesat: 01 martie 2018]. Disponibil pe Internet: [http://fr.maplesoft.com/documentation\\_center/maple2016/UserManu](http://fr.maplesoft.com/documentation_center/maple2016/UserManual.pdf) [al.pdf](http://fr.maplesoft.com/documentation_center/maple2016/UserManual.pdf) 

3. *Maple Online Help.* [accesat: 01 martie 2018]. Disponibil pe Internet[: https://www.maplesoft.com/support/help/index.aspx](https://www.maplesoft.com/support/help/index.aspx)

## **APLICAȚIILE LINIEI ELICOIDALE** *Sergiu PORT, dr., conf. univ.*

#### *Summary*

*This article is intended for the application of the helical line to the construction of the circular staircase according to official standards. These constructions can be executed exactly in constructive geometry.*

În acest articol vom aplica linia elicoidală la construcția scării elicoidale (circulare). Ecuația vectorială a liniei elicoidale este  $\overline{r} = a\overline{e}(\varphi) + b\varphi \overline{k}$ , (\*) sau  $\overline{r} = a \cos \varphi \overline{i} + a \sin \varphi \overline{j} + b\varphi \overline{k}$ , unde  $a$  – modulul vectorului  $\overline{a}$ , care se roteste în jurul axei OZ, rămânând perpendicular axei OZ [1, p.20].

Concomitent vectorul  $\overline{a}$  alunecă cu originea pe axa OZ cu o viteză proporțională unghiului de rotație notată prin  $\bm{b}$ . Astfel distanța